## **PRISMA Chart**

Nested Knowledge creates a convenient PRISMA flowchart for publication use. It will summarize the number of articles that were screened and fulfilled the search criteria.

## **What is PRISMA?**

PRISMA is a set of [guidelines for systematic review and meta-analysis](https://www.bmj.com/content/372/bmj.n71) released by the [EQUATOR](https://www.equator-network.org/) [Network.](https://www.equator-network.org/)

These guidelines cover the entire review process, and the [PRISMA checklist](http://www.prisma-statement.org/documents/PRISMA_2020_checklist.pdf) can be used to ensure completion of key review activities. One key requirement is the generation of a **PRISMA Chart**, which shows the flow of records from their initial search/import through to presentation.

## **Navigating PRISMA in Synthesis**

To get to the PRISMA chart, from Synthesis, click "PRISMA" in the bottom left of the page, at the bottom of the Contributors list.

Once there, you can:

- 1. Get back to Synthesis Home by clicking "Synthesis Home" in the upper left (black arrow);
- 2. View all searches in the nest (left side of the page, red arrow);
- 3. Adjust the date range for the PRISMA chart (middle of page, red outline). Entering a date here will restrict the PRISMA chart to show only records that were published before that date.
	- 1. **Note:** This adjustment reflects the date of availability/publication of the record of interest, **NOT** the date it was imported into your nest.
- 4. Download a version of the PRISMA chart (right side of the page, red arrow). To download, after clicking this button,
	- 1. Select the image type you are interested in from: PNG, TIFF, or JPEG; and
	- 2. Select the Resolution/DPI you need for the image (max: 1200 DPI).

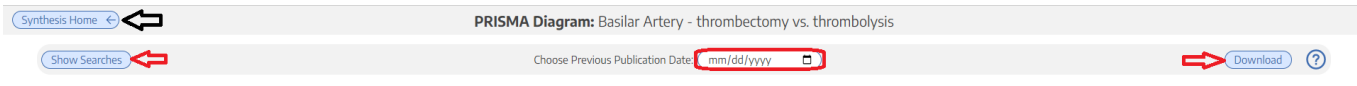

## **PRISMA Chart Contents**

The Nested Knowledge software automatically generates a PRISMA chart that meets the 2020 PRISMA guidelines. This chart displays the flow of records from Search → Final Included Studies/Reports in the following manner:

- 1. **Search & Duplicates:** This row displays the number of records found, and the number of records that were removed as duplicates. If you [imported RIS files,](https://wiki.nested-knowledge.com/doku.php?id=wiki:autolit:search:import) they are recorded as Searches reflecting the query & date you entered when you imported those files.
	- 1. **Expert Recommendations:** This parallel study flow represents all records identified outside of searches. Specifically, all [individually-added](https://wiki.nested-knowledge.com/doku.php?id=wiki:autolit:search:manualaddition) and [bibliomined](https://wiki.nested-knowledge.com/doku.php?id=wiki:autolit:search:bibliomine) records are shown here.

Reports assessed for eligibility

 $(n=2)$ 

From: <https://wiki.nested-knowledge.com/> - **Nested Knowledge**

Records excluded (n=27)

 $(n=1)$ 

4. Final Included Studies & Reports

Protocol (n=1) retrospective study (n=2)

Data collected prior to 2010

Does not have an MT to thrombolysis comparison in<br>basilar stroke (n=23)

Permanent link: **<https://wiki.nested-knowledge.com/doku.php?id=wiki:synthesis:prisma&rev=1653845900>**

Last update: **2022/05/29 17:38**

Reports assessed for eligibility

New studies included in review

Reports of new included studies<br>(n=3)

 $(n=28)$ 

 $(n=3)$ 

Records excluded (n=0)